## **Configure CAST Dashboards - new customers**

- [Introduction](#page-0-0)
- [Use standalone dashboards](#page-0-1)
- [Use dashboards embedded in the AIP Console package](#page-0-2)

**Summary**: this section describes how to manage **CAST Dashboards** (for new customers) to view your analysis results when using CAST AIP with AIP Console.

## <span id="page-0-0"></span>Introduction

➀

At the current time there are two methods available for deploying CAST Dashboards (Health/Engineering) - each option has its advantages and disadvantages. The steps required for each option are detailed below.

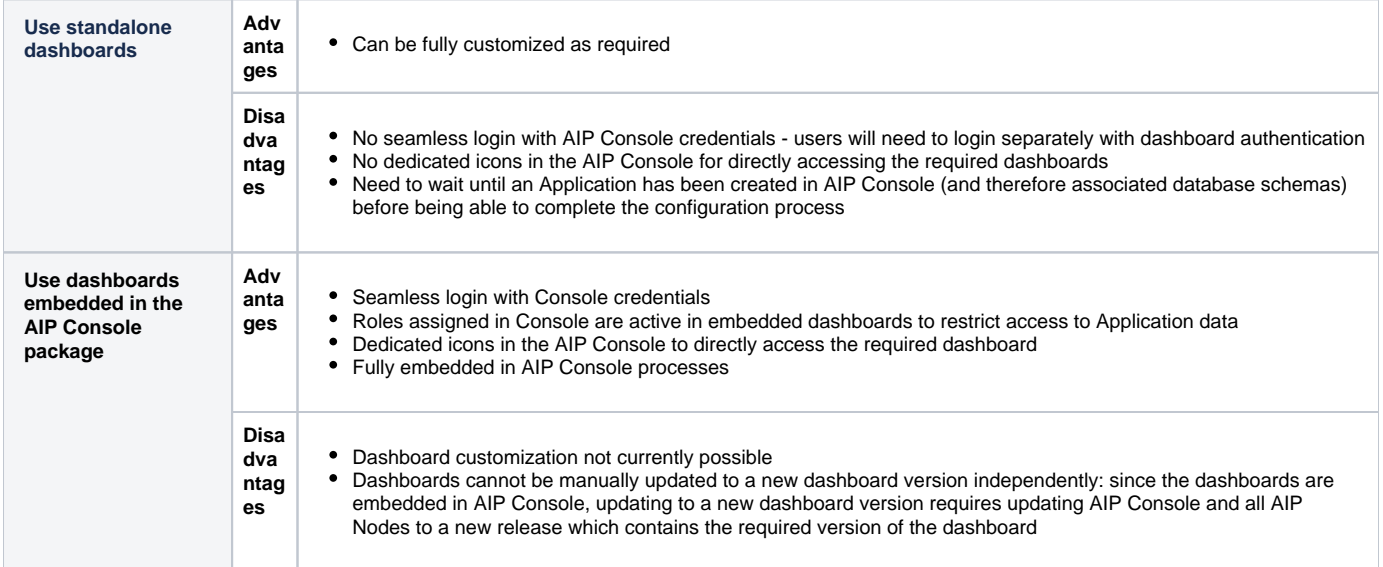

## <span id="page-0-1"></span>Use standalone dashboards

If you have decided to use **standalone dashboards**, please follow the instructions provided in **[Installation and deployment process](https://doc.castsoftware.com/display/DASHBOARDS/Installation+and+deployment+process)** and ensure you configure the standalone dashboards to display data from the relevant schemas installed by AIP Console:

- For the **Engineering Dashboard**, you will need to **[Add a new Application](https://doc.castsoftware.com/display/AIPCONSOLE/Add+a+new+Application)** in AIP Console (which will create the associated **Dashboard schema**) before you can configure the **context.xml** file to pick up data from the correct **Dashboard schema**. You can view the details of the Dashboard schema for each Application in **[Administration Center - Applications - Application Details](https://doc.castsoftware.com/display/AIPCONSOLE/Administration+Center+-+Applications+-+Application+Details)**.
- For the **Health Dashboard**, the **Measurement schema** is created when the first snapshot is generated on any AIP Node. You can view the details of the **Measurement schema** in **[Administration Center - Settings - Measurement](https://doc.castsoftware.com/display/AIPCONSOLE/Administration+Center+-+Settings+-+Measurement)**.

## <span id="page-0-2"></span>Use dashboards embedded in the AIP Console package

If you have decided to use the **dashboards embedded in the AIP Console**, please follow the instructions provided in **[Embedded CAST Dashboard](https://doc.castsoftware.com/display/AIPCONSOLE/Embedded+CAST+Dashboard+deployment+process)  [deployment process](https://doc.castsoftware.com/display/AIPCONSOLE/Embedded+CAST+Dashboard+deployment+process)**.